# **Interfaz de usuario - Bugs #398 Ventana de Gestión de Proyecto (Magallanes)**

03/02/2012 04:54 PM - Raquel Sosa

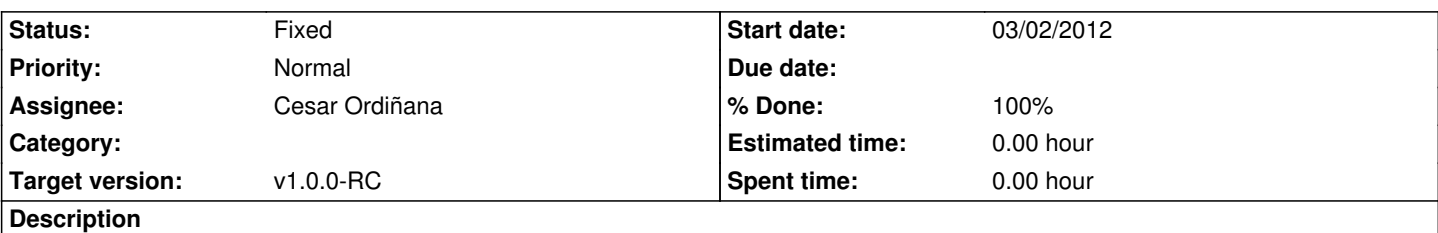

Al iniciar el gvSIG Batoví la ventana interna de Gestión de Proyecto aparece maximizada y solamente se ven el primer y el tercer Panel. El Panel del medio con el listado de Vistas y los botones de acciones queda escondido.

#### **History**

## **#1 - 04/11/2012 02:11 PM - Cesar Ordiñana**

*- File Captura\_pantalla\_gestor\_de\_proyectos.png added*

Adjunto captura recibida por email

### **#2 - 04/11/2012 02:23 PM - Cesar Ordiñana**

En realidad parece que el problema reside en que la ventana de gvSIG no está maximizada como debiera.

Creo bug relacionado #518 en el proyecto gvSIG.

#### **#3 - 04/18/2012 05:49 PM - Cesar Ordiñana**

#### *- Status changed from New to Fixed*

- *Assignee set to Cesar Ordiñana*
- *Target version changed from v1.0.0 to v1.0.0-RC*
- *% Done changed from 0 to 100*

Fixed in gvsig-desktop bug #518

## **Files**

Captura\_pantalla\_gestor\_de\_proyectos.png 97 KB 04/11/2012 Cesar Ordiñana